#### Table of contents

- . [Note: When changing permissions you must refresh the page to see the updated permission list.](#Note:_When_changing_permissions_you_must_refresh_the_page_to_see_the_updated_permission_list.)
- [User administration](#page--1-0)
- [Group administration](#page--1-0)
	- [Make sure you click create group! The interface is deceptive, you may in fact just be editing the](#Make_sure_you_click_create_group_The_interface_is_deceptive_you_may_in_fact_just_be_editing_the_same_group_over_and_over_again.) [same group over and over again.](#Make_sure_you_click_create_group_The_interface_is_deceptive_you_may_in_fact_just_be_editing_the_same_group_over_and_over_again.)
- [Including groups in groups](#page--1-0)
- [Assigning users to groups.](#Assigning_users_to_groups.)
- [Assigning permissions to groups.](#Assigning_permissions_to_groups.)
- [Permissions](#page--1-0)
	- [General permissions](#page--1-0)
	- [Wiki permissions](#page--1-0)
	- [File galleries permissions](#page--1-0)
	- [Comment permissions](#page--1-0)
	- [Blog permissions](#page--1-0)
	- o [Image gallery permissions](#page--1-0)
	- [Forums permissions](#page--1-0)
	- [Communications permissions](#page--1-0)
	- [Games permissions](#page--1-0)
	- [Quiz permissions](#page--1-0)
	- [Articles & Submissions permissions](#page--1-0)
	- [FAQ permissions](#page--1-0)
	- [User permissions](#page--1-0)
	- [Chat permissions](#page--1-0)
	- [Content template permissions](#page--1-0)
	- <sup>o</sup> [Shout box permissions](#page--1-0)
	- [Drawing permissions](#page--1-0)
	- [HTML page permissions](#page--1-0)
	- [Tracker permissions](#page--1-0)
	- **[Survey permissions](#page--1-0)**
	- [Webmail permissions](#page--1-0)
	- [Newsletter permissions](#page--1-0)
	- [User message permissions](#page--1-0)
	- [DSNs](#page--1-0)
	- [Directory permissions](#page--1-0)
	- [Galaxia Workflow](#page--1-0)
	- [Charts](#page--1-0)
	- [ExtWikis](#page--1-0)
	- [Live Support](#page--1-0)
	- [Calendar](#page--1-0)
	- [Permissions for individual users](#page--1-0)
	- [Individual permissions](#page--1-0)

#### Admin Documentation

The most important part of Tiki administration is understanding the permission system used by Tiki. Basically the rules are:

- Administrators can create and edit groups.
- Users can be assigned to one or several groups.
- Permissions are assigned to groups, NOT users.

There are two pre-defined groups:

- Anonymous : Users that are not logged automatically belong to the anonymous group.
- Registered group: Users logged in automatically belong to this group.

Tiki has the option to allow users to register themselves using the application or not, so registered users can or can't be trusted depending on that setting.

#### Note: When changing permissions you must refresh the page to see the updated permission list.

#### User administration

The user administration screen allows you to administer users. You can create new users (useful if users can't register themselves), remove users and assign groups to a particular user. You can find users by login name using the find button at the top of the listing (it will act as a filter).

 $\pmb{\times}$ 

## Group administration

The group administration screen is similar.

#### Make sure you click create group! The interface is deceptive, you may in fact just be editing the same group over and over again.  $\pmb{\times}$

You can create groups, delete groups, find groups by name/description, and you can assign permissions to a particular group by clicking assign perms in the row of the group. Note that by default the Registered and Anonymous groups are predefined.

## Including groups in groups

Note that when you create a group you can indicate that the new group includes other groups. If you do so then the new group will "inherit" the permissions from included groups (but they won't be displayed) so you can extend a group by including it and adding some permissions.

You can have a hierarchy of groups where descendant groups always inherit their parents' permissions. Sites with a structure similar to

Anonymous -> Registered -> Paid -> VIP

Or something like that can use this feature to quickly define the group's permissions.

#### Assigning users to groups.

Create a group, for example test, and create a user, for example foo. Then from the user administration screen click assign groups for the user. You will be able to assign groups to that particular user. A user can belong to as many groups as you want.

#### Assigning permissions to groups.

From the group administration screen click on assign perms for a particular group and you will see a screen divided in two parts. The first one shows information about the group and assigned permissions while the second part can be used to manage permissions per category. We ll explain each part next.

 $\pmb{\times}$ 

In this section you can see information for the group that you selected as name, description and permissions assigned.

Then you can create a new permission level and you can if you want assign all the permissions in some level to the group. Or remove all the permissions in some level from this group. As you can see permissions are organized in levels. By default Tiki comes with four prearranged levels that you can modify as you want:

- Basic: permisions for anonymous users, basic site usage
- Registered: permissions for logged users
- Editor: Permissions to site editors can manipulate content.
- Admin: Permissions for admins only. Can be dangerous if missused

In the second part of the screen you can assign permissions and change levels.

#### $\pmb{\times}$

The top section is used to select a permission category, for example games, forums, faqs,etc. All can be used to see all the permissions at once (the screen will be VERY long). For each category for which permissions will be displayed the checkboxes indicate if the permission is assigned to the group or not. You can assign/remove permissions using the checkboxes; you can also change the level of any permission using the dropdown. In this way you can re-classify the permissions as you need and then easily assign all level-x permissions to a group whenever you want.

When a user belongs to more than one group the permissions are accumulated.

## Permissions

Permissions are what groups CAN do. Note that permissions always ALLOW groups to do things; there are no restrctive permissions in Tiki because they can conflict if the user belongs to more than one group. The list of permissions that you can assign to groups are:

#### General permissions

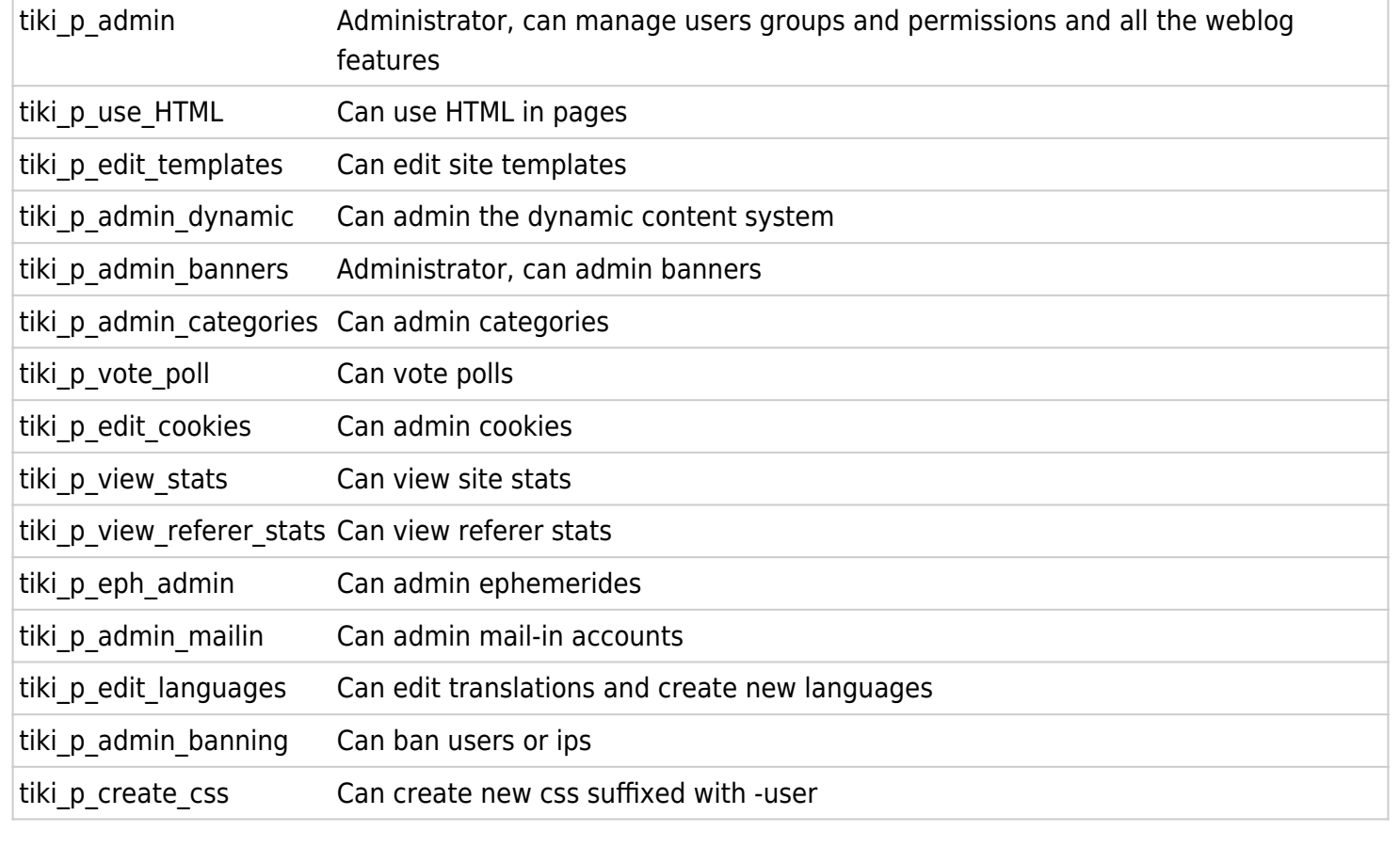

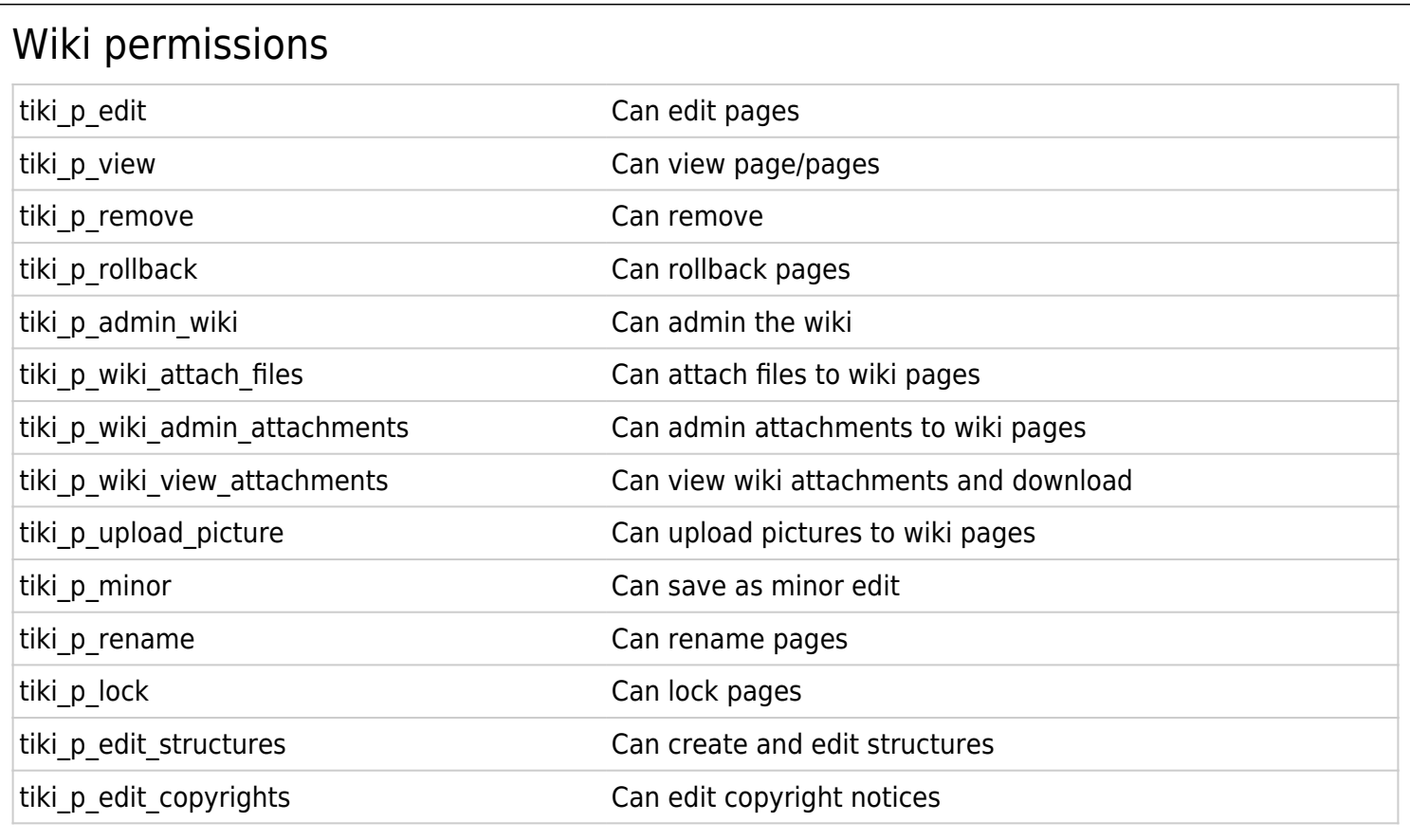

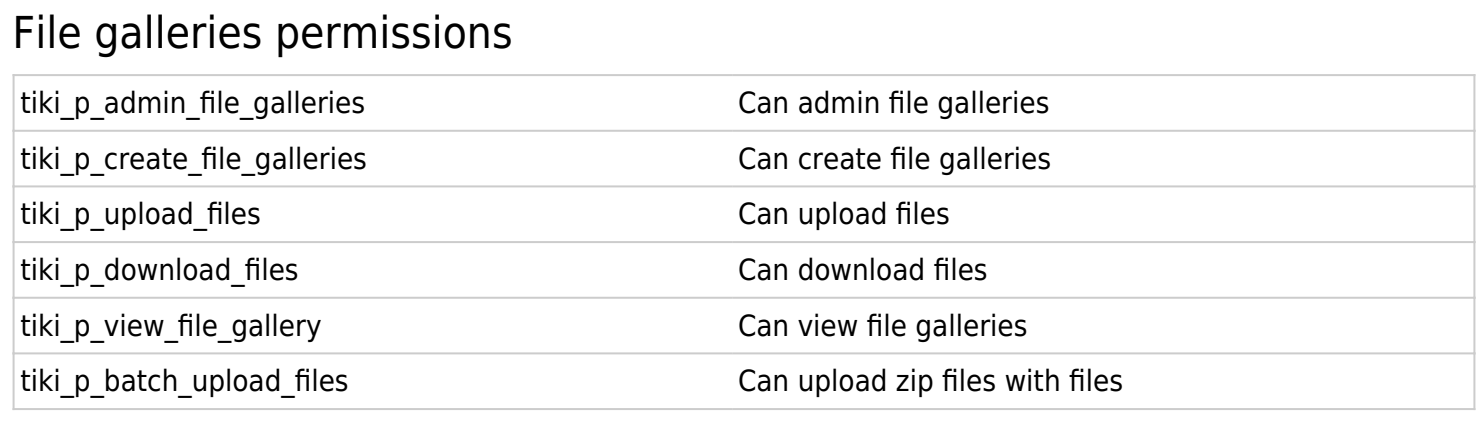

## Comment permissions

tiki\_p\_vote\_comments can vote comments

tiki\_p\_post\_comments Can post new comments

tiki\_p\_read\_comments definition of the can read comments

tiki\_p\_remove\_comments determines and can delete comments

tiki\_p\_edit\_comments Can edit all comments

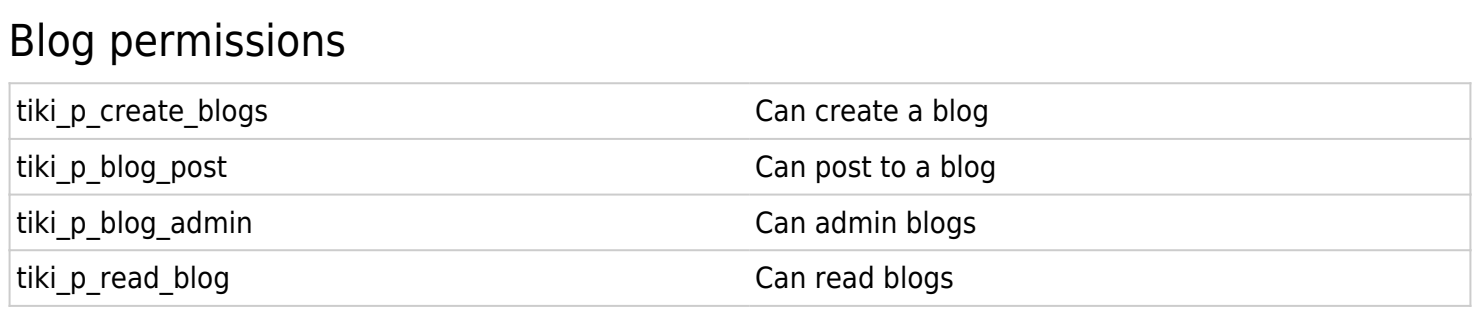

## Image gallery permissions

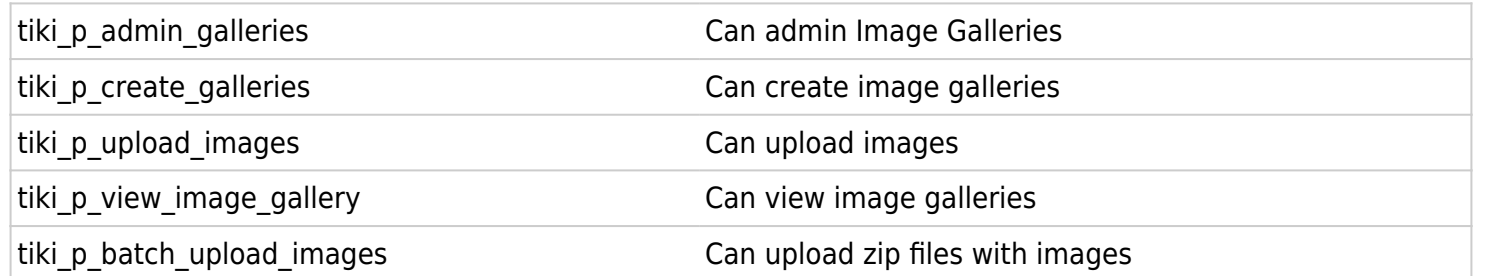

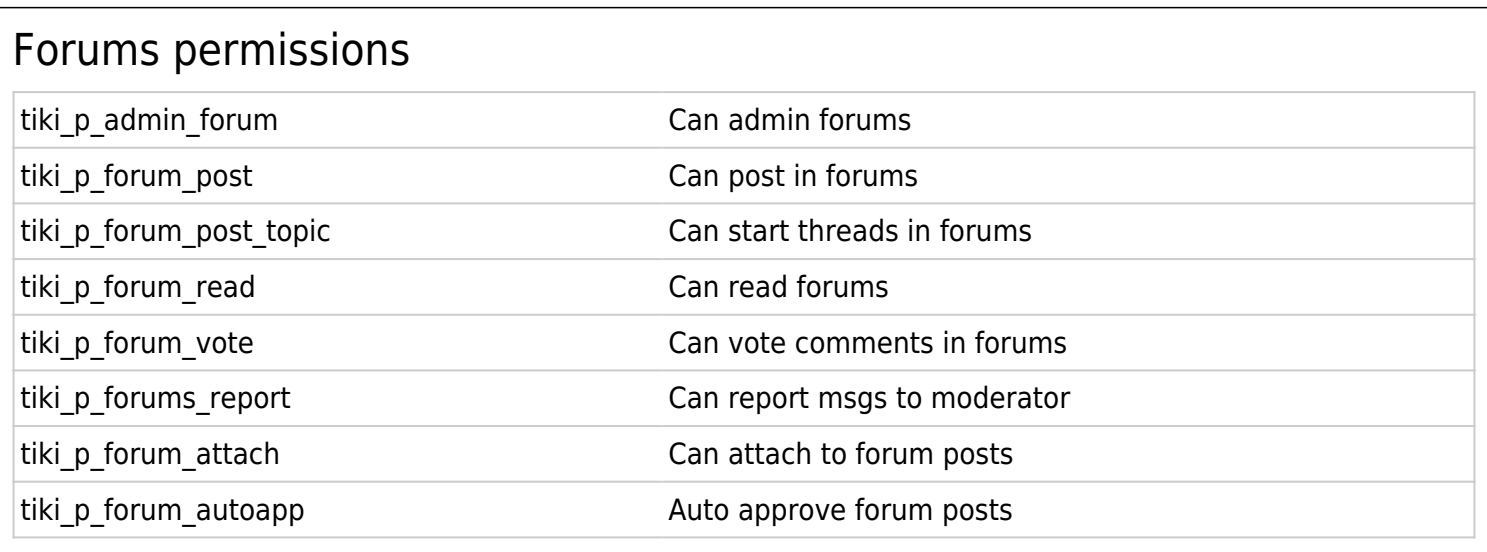

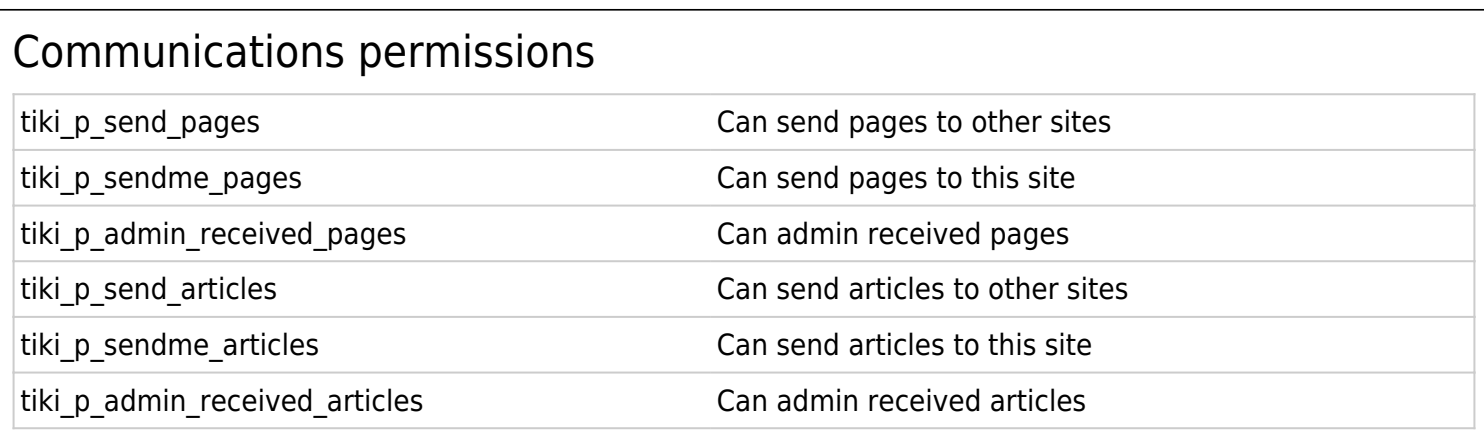

## Games permissions

tiki\_p\_play\_games can play games

tiki\_p\_admin\_games extended a set of the can admin games

## Quiz permissions

tiki p admin quizzes can admin quizzes Can admin quizzes

tiki\_p\_view\_quiz\_stats example the can view quiz stats can view quiz stats

tiki\_p\_view\_user\_results example the can view user quiz results

tiki\_p\_take\_quiz Can take quizzes

## Articles & Submissions permissions tiki p edit article Can edit articles tiki p remove article Can remove articles tiki\_p\_read\_article can read articles tiki\_p\_submit\_article Can submit articles tiki p edit submission can edit submissions tiki p remove submission can remove submissions tiki\_p\_approve\_submission example and can approve submissions tiki\_p\_admin\_cms can admin the cms

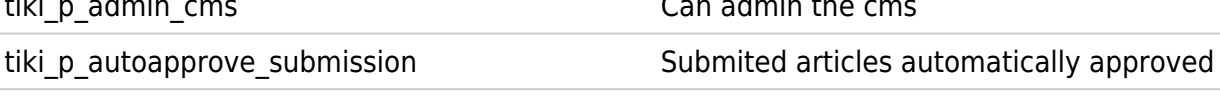

# FAQ permissions tiki p admin faqs can admin faqs can admin faqs tiki p view faqs extended the can view faqs can view faqs tiki\_p\_suggest\_faq example for the can suggest faq questions

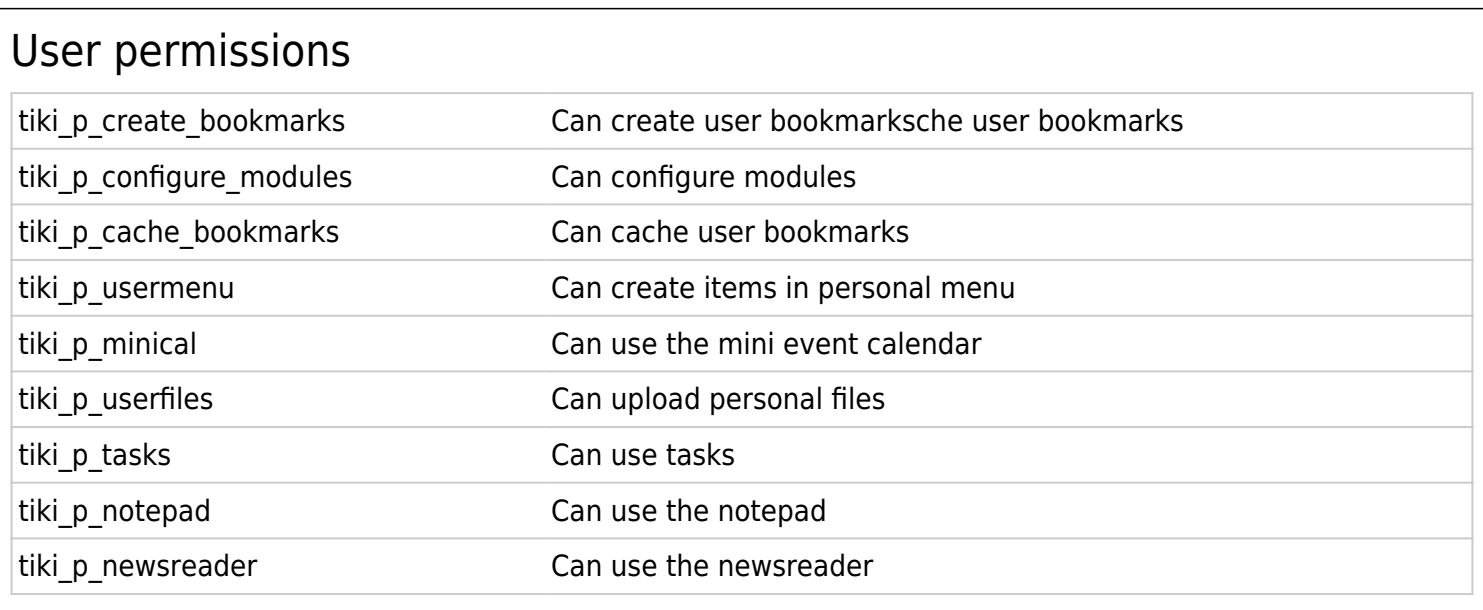

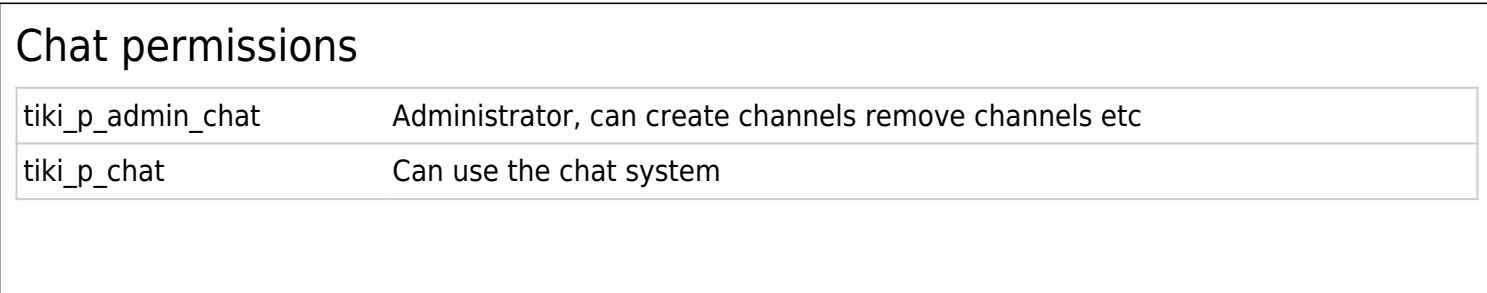

## Content template permissions

tiki\_p\_edit\_content\_templates templates Can edit content templates

tiki\_p\_use\_content\_templates templates Can use content templates

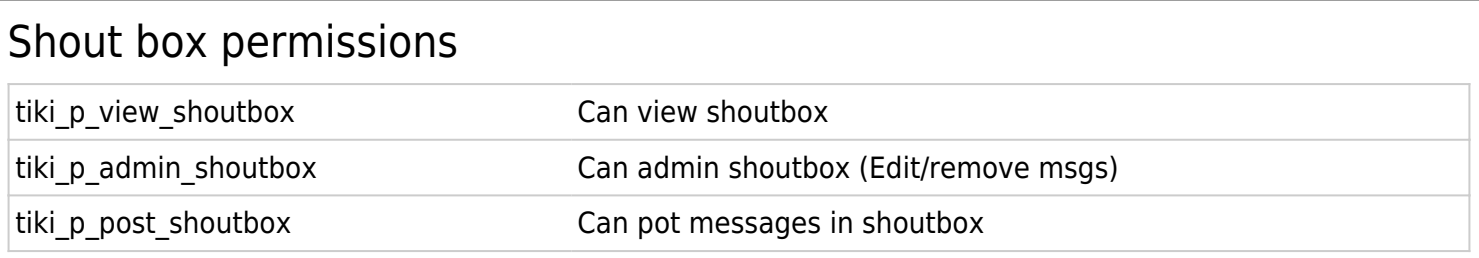

#### Drawing permissions

tiki\_p\_admin\_drawings example and the can admin drawings

tiki\_p\_edit\_drawings example and the can edit drawings

## HTML page permissions

tiki\_p\_view\_html\_pages pages Can view HTML pages

tiki\_p\_edit\_html\_pages pages Can edit HTML pages

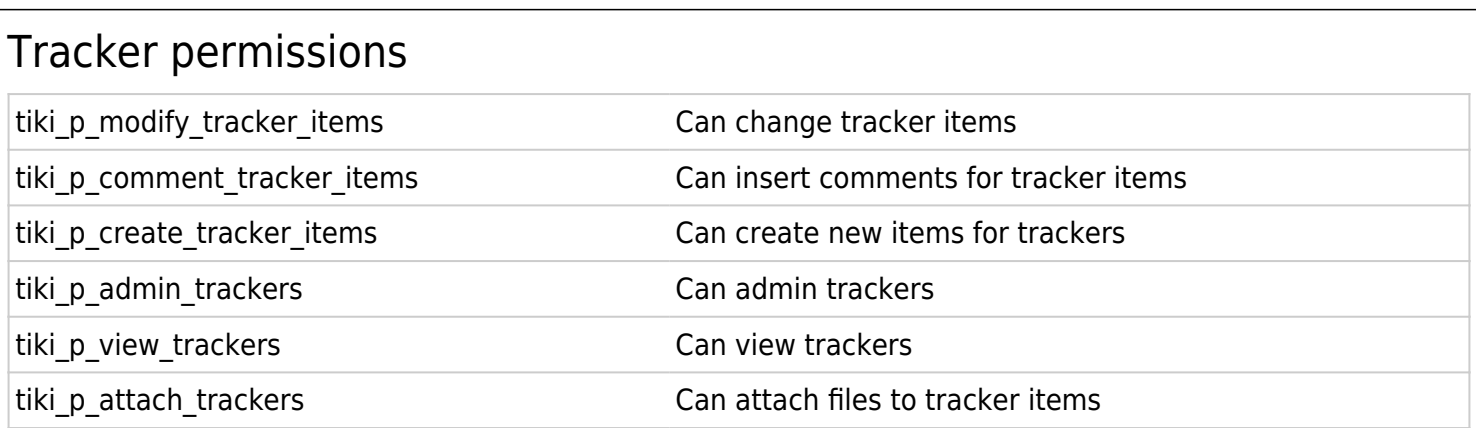

## Survey permissions

tiki\_p\_admin\_surveys example and the can admin surveys

tiki\_p\_take\_survey example and the canonic can take surveys

tiki\_p\_view\_survey\_stats discussed and the Can view survey stats

## Webmail permissions

tiki\_p\_use\_webmail Can use webmail

## Newsletter permissions

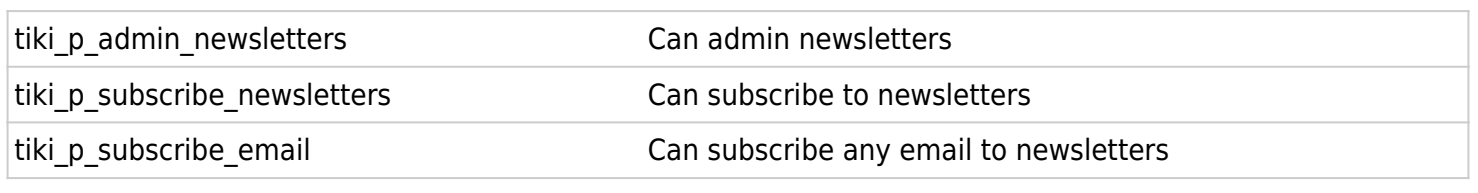

#### User message permissions

tiki\_p\_messages Can use the messaging system tiki\_p\_broadcast extending the can broadcast messages to groups tiki\_p\_broadcast\_all Can broadcast messages to all user

#### DSNs

Permissions are created dynamically. See the Wiki [SQL plugin](https://tiki.org/PluginSql) for information

## Directory permissions

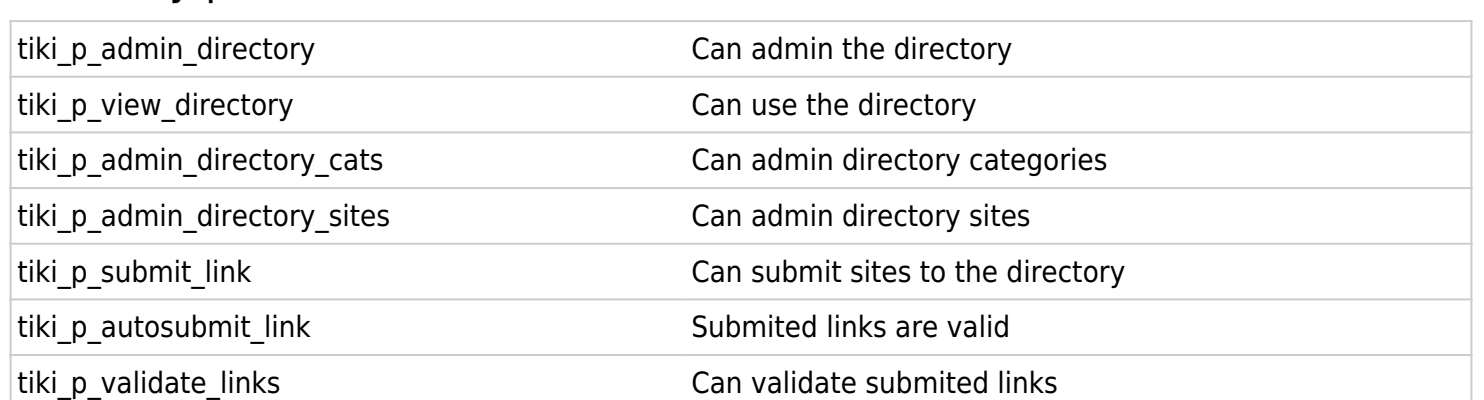

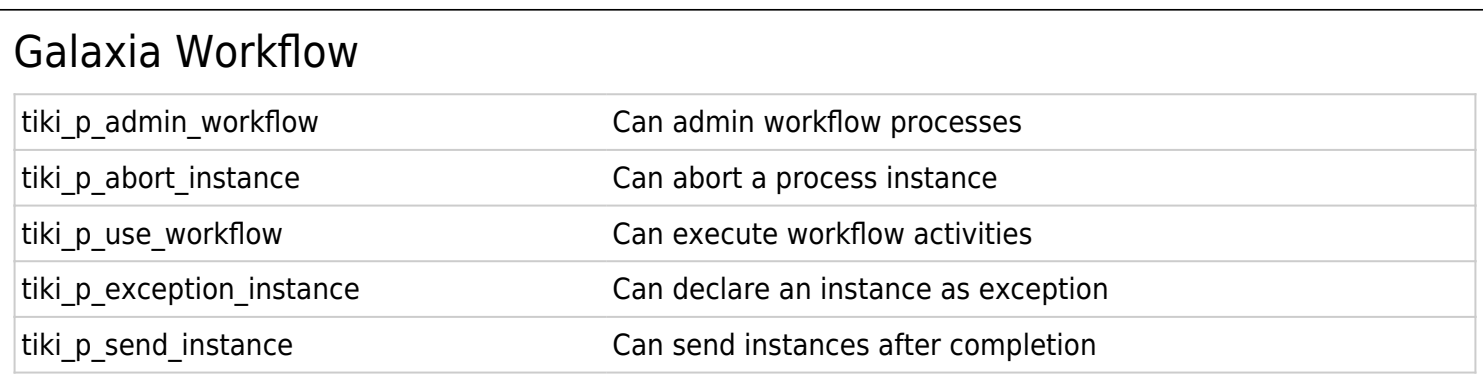

## Charts

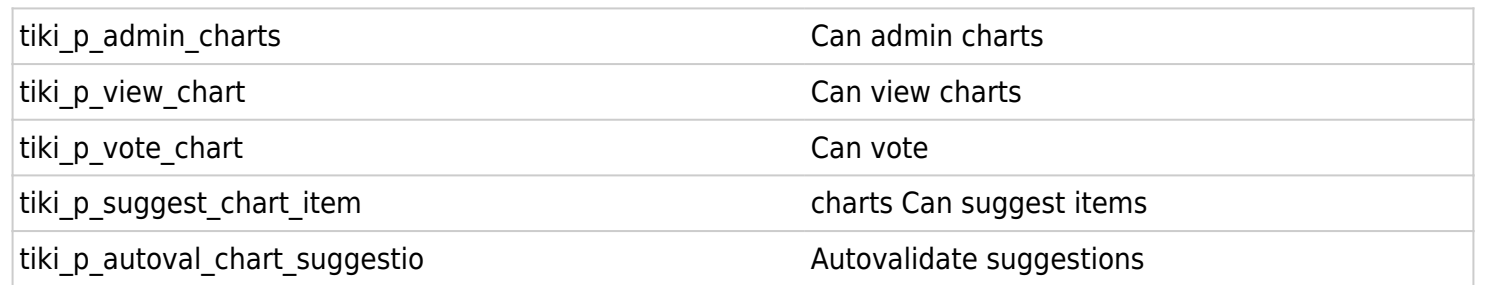

## ExtWikis

missing permissions here

## Live Support

tiki\_p\_live\_support\_admin diversion and admin live support system

tiki\_p\_live\_support Can use live support system

### Calendar

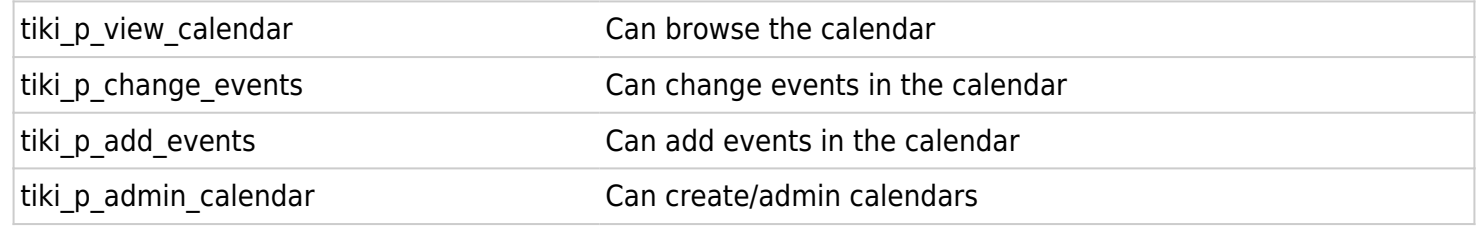

## Permissions for individual users

What if you want to give a specific user some permissions? Just create an artificial group, assign the user to that group and give the group the permissions that you need.

## Individual permissions

As we explained you can set up individual permissions for some Tiki objects. When assigning individual permissions the permissions you can assign are the same as you have in the global permissions screen. Once an object has individual permissions only the individual permissions apply to the object, and not the global permissions.

The following objects accept individual permissions:

- Wiki pages
- Image galleries
- File galleries
- Forums
- Weblogs
- Newsletters
- Surveys
- Quizzes
- Trackers